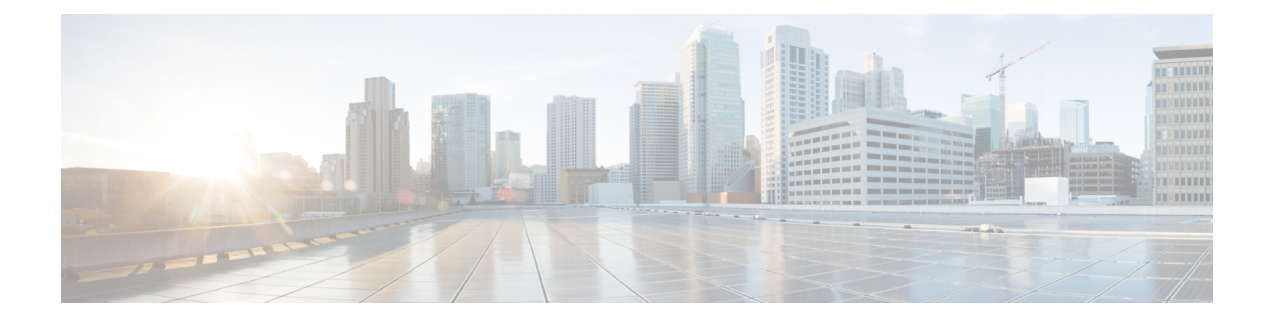

# **Configuring LLDP**

- [Information](#page-0-0) About LLDP, on page 1
- [Restrictions](#page-2-0) for LLDP, on page 3
- [Enabling](#page-2-1) LLDP, on page 3
- [Disabling](#page-3-0) LLDP, on page 4
- Configuring LLDP [Characteristics,](#page-5-0) on page 6
- Monitoring and [Maintaining](#page-6-0) LLDP, on page 7

# <span id="page-0-0"></span>**Information About LLDP**

The documentation set for this product strives to use bias-free language. For purposes of this documentation set, bias-free is defined as language that does not imply discrimination based on age, disability, gender, racial identity, ethnic identity, sexual orientation, socioeconomic status, and intersectionality. Exceptions may be present in the documentation due to language that is hardcoded in the user interfaces of the product software, language used based on standards documentation, or language that is used by a referenced third-party product.

# **LLDP**

The Cisco Discovery Protocol (CDP) is a device discovery protocol that runs over Layer 2 (the data link layer) on all Cisco-manufactured devices (routers, bridges, access servers, switches, and controllers). CDP allows network management applications to automatically discover and learn about other Cisco devices connected to the network.

To support non-Cisco devices and to allow for interoperability between other devices, the device supports the IEEE 802.1AB Link Layer Discovery Protocol (LLDP). LLDP is a neighbor discovery protocol that is used for network devices to advertise information about themselves to other devices on the network. This protocol runs over the data-link layer, which allows two systems running different network layer protocols to learn about each other.

# **LLDP Supported TLVs**

LLDP supports a set of attributes that it uses to discover neighbor devices. These attributes contain type, length, and value descriptions and are referred to as TLVs. LLDP supported devices can use TLVs to receive and send information to their neighbors. This protocol can advertise detailssuch as configuration information, device capabilities, and device identity.

The switch supports these basic management TLVs. These are mandatory LLDP TLVs.

- Port description TLV
- System name TLV
- System description TLV
- System capabilities TLV
- Management address TLV

These organizationally specific LLDP TLVs are also advertised to support LLDP-MED.

- Port VLAN ID TLV (IEEE 802.1 organizationally specific TLVs)
- MAC/PHY configuration/status TLV (IEEE 802.3 organizationally specific TLVs)

LLDP TLVs are used by Common Industrial Protocol, (CIP) in industrial automation applications. The switch supports the following CIP Identification TLVs:

- Vendor Id
- Product Type
- Product Code
- Product Major Revision
- Product Minor Revision
- Product CIP Serial Number

For information about CIP, see CIP and MODBUS [Configuration](https://www.cisco.com/c/en/us/td/docs/switches/lan/cisco_ie3X00/software/17_3/b_cip-modbus_17-3_iot_switch_cg/m_1610_cip-cg.html) Guide, Cisco Catalyst IE3x00 Rugged, IE3400 Heavy Duty, and [ESS3300](https://www.cisco.com/c/en/us/td/docs/switches/lan/cisco_ie3X00/software/17_3/b_cip-modbus_17-3_iot_switch_cg/m_1610_cip-cg.html) Series Switches.

The **show lldp neighbors detail tlv-dump** command displays LLDP TLVs. See Monitoring and [Maintaining](#page-6-0) [LLDP,](#page-6-0) on page 7 for more information about **show lldp** commands.

# **Default LLDP Configuration**

#### **Table 1: Default LLDP Configuration**

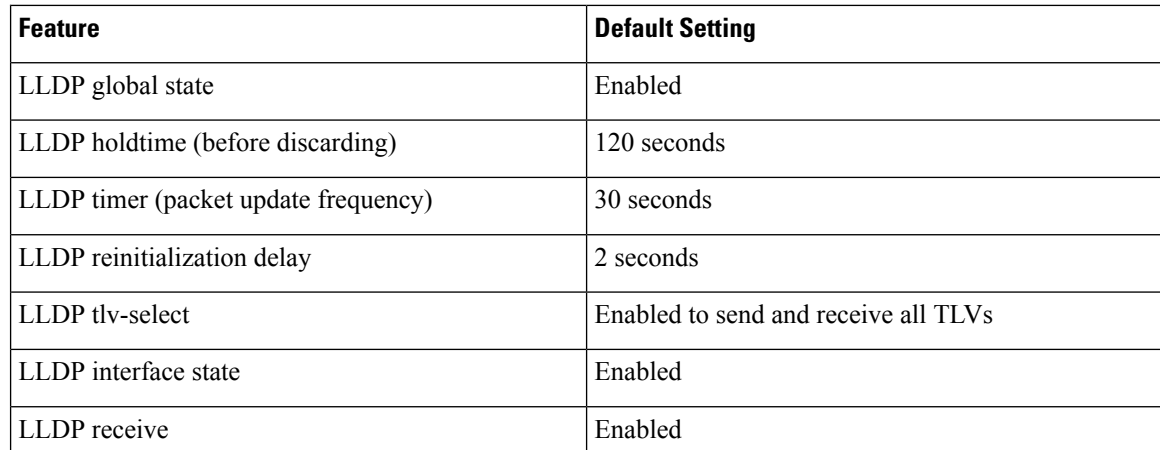

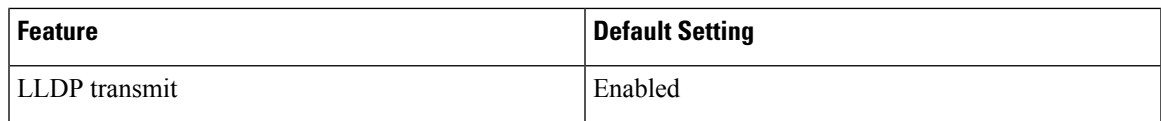

# <span id="page-2-0"></span>**Restrictions for LLDP**

- If the interface is configured as a tunnel port, LLDP is automatically disabled.
- If you first configure a network-policy profile on an interface, you cannot apply the **switchport voice vlan**command on the interface. If the **switchport voice vlan***vlan-id* is already configured on an interface, you can apply a network-policy profile on the interface. This way the interface has the voice or voice-signaling VLAN network-policy profile applied on the interface.
- You cannot configure static secure MAC addresses on an interface that has a network-policy profile.
- When Cisco Discovery Protocol and LLDP are both in use within the same switch, it is necessary to disable LLDP on interfaces where Cisco Discovery Protocol is in use for power negotiation. LLDP can be disabled at interface level with the commands **no lldp tlv-select power-management** or **no lldp transmit / no lldp receive**.

# <span id="page-2-1"></span>**Enabling LLDP**

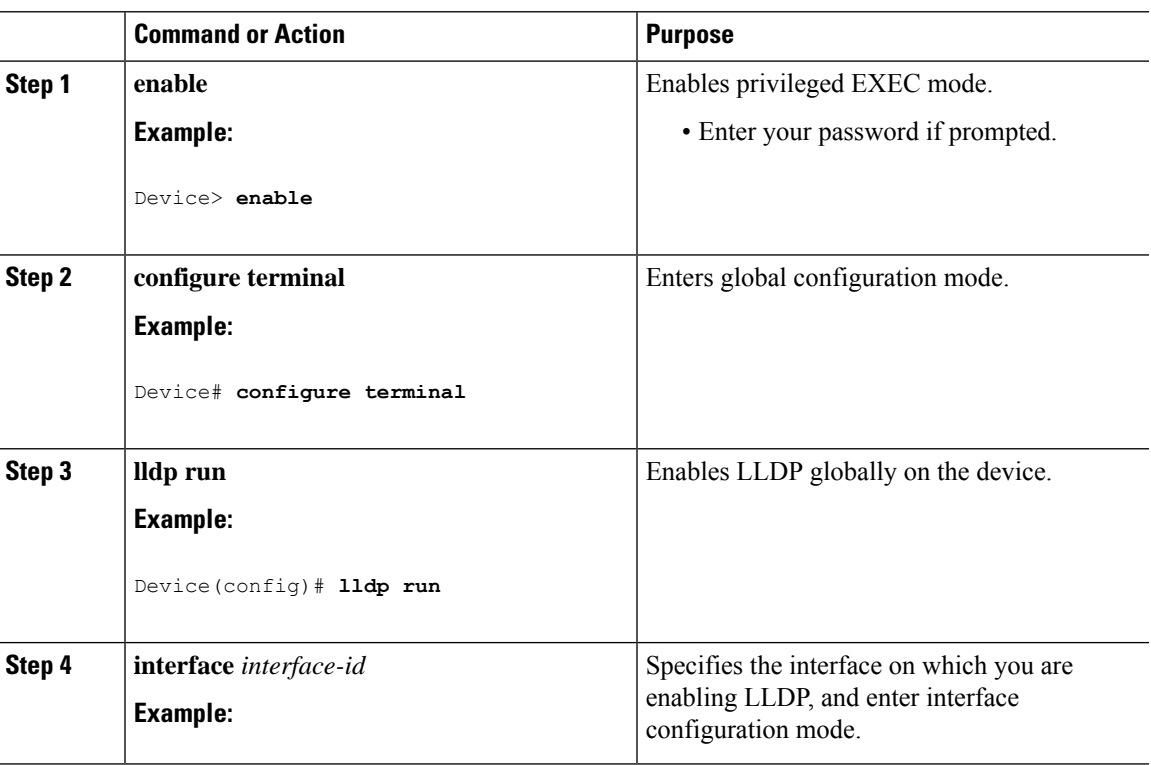

#### **Procedure**

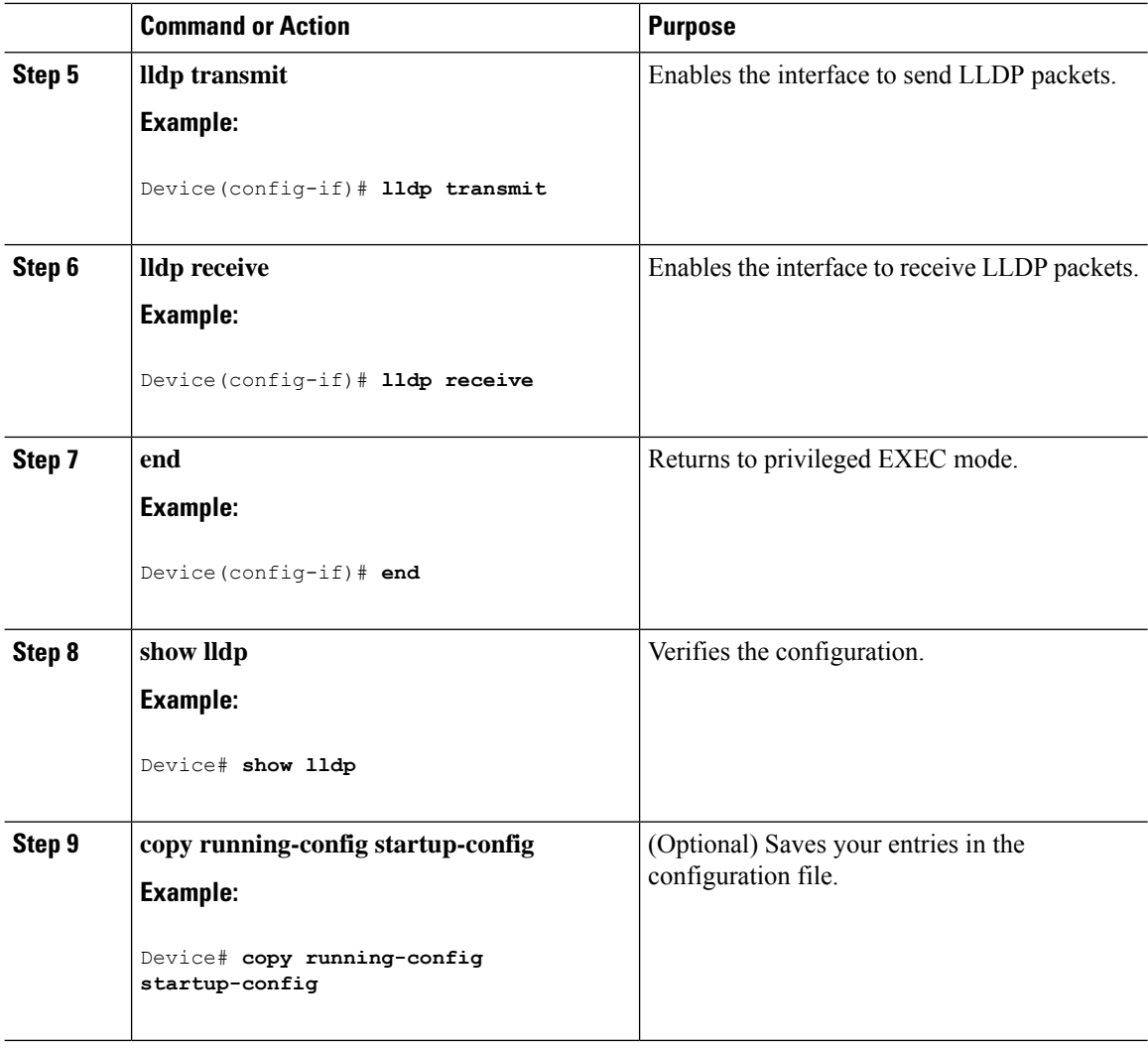

# <span id="page-3-0"></span>**Disabling LLDP**

The PROFINET protocol relies on LLDP for its functionality, and PROFINET is enabled by default on the switch. If you disable LLDPusing the**no lldprun**command, followed by the **wr mem** and **reload**commands, on boot up PROFINET is globally enabled. PROFINET then re-enables LLDP automatically.

If you want to disable LLDP on the switch and maintain the configuration across reloads, you must also globally disable the PROFINET protocol. Follow these steps to disable both LLDP and PROFINET globally:

**Procedure**

**Step 1 configure terminal**

**Example:**

Device# **configure terminal**

Enters global configuration mode.

## **Step 2 no profinet Example:**

Device(config)# **no profinet**

Globally disables PROFINET.

## **Step 3 no lldp run Example:**

Device(config)# **no lldp run**

Globally disables LLDP.

### **Step 4 end**

### **Example:**

Device(config-if)# **end**

Returns to priviledged EXEC mode.

### **Step 5 write memory**

### **Example:**

Device# **write memory**

Saves the running configuration to the nonvolatile random-access memory (NVRAM).

### **Step 6 reload**

### **Example:**

Device# **reload**

Reloads the switch operating system.

### **Example**

Device# **configure terminal** Device(config)#**no profinet** Device(config)#**no lldp** Device(config)#**end**

Device#**write memory** Device#**reload**

# <span id="page-5-0"></span>**Configuring LLDP Characteristics**

You can configure the frequency of LLDP updates, the amount of time to hold the information before discarding it, and the initialization delay time. You can also select the LLDP TLVs to send and receive.

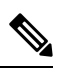

**Note** Steps 3 through 6 are optional and can be performed in any order.

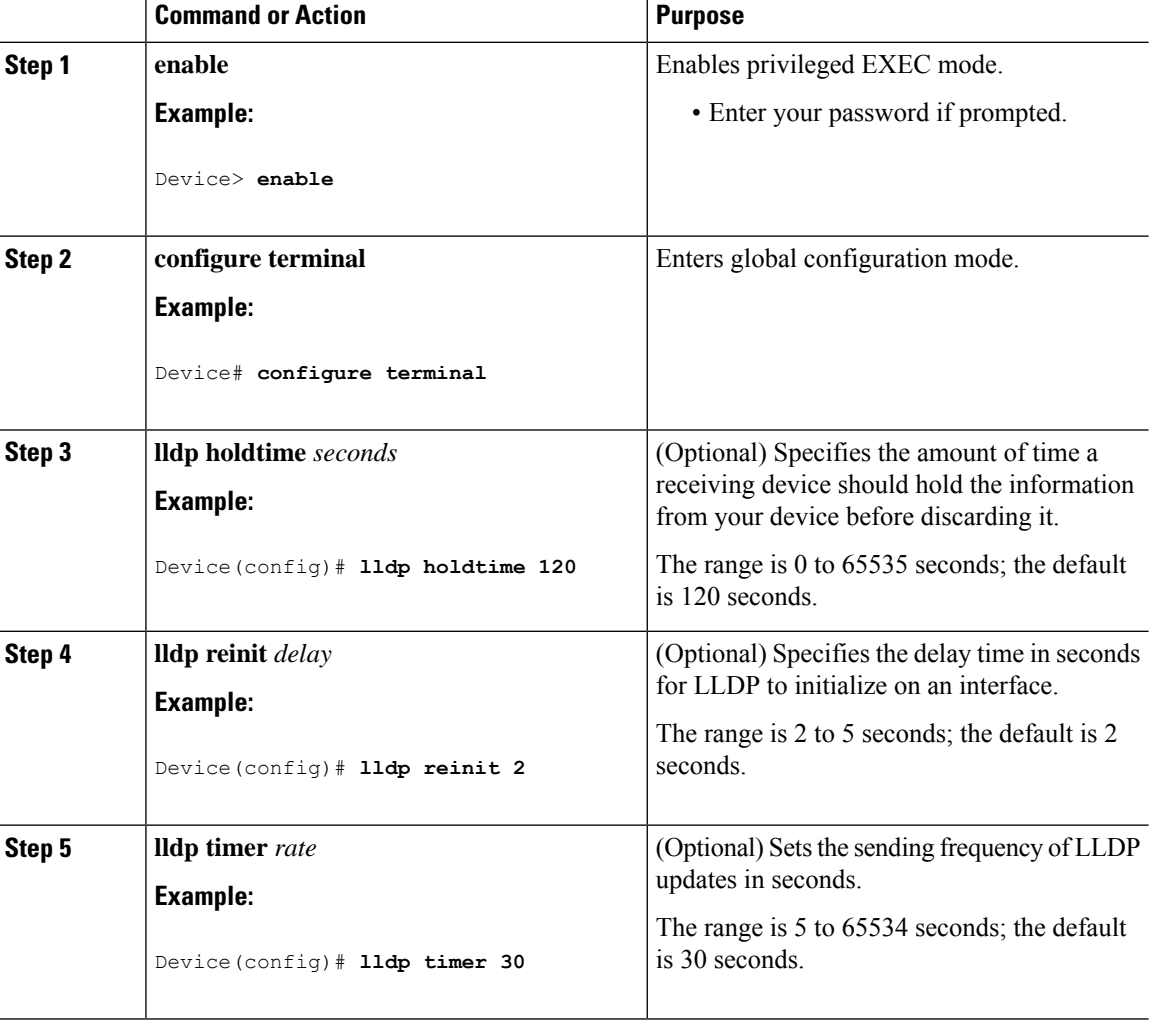

### **Procedure**

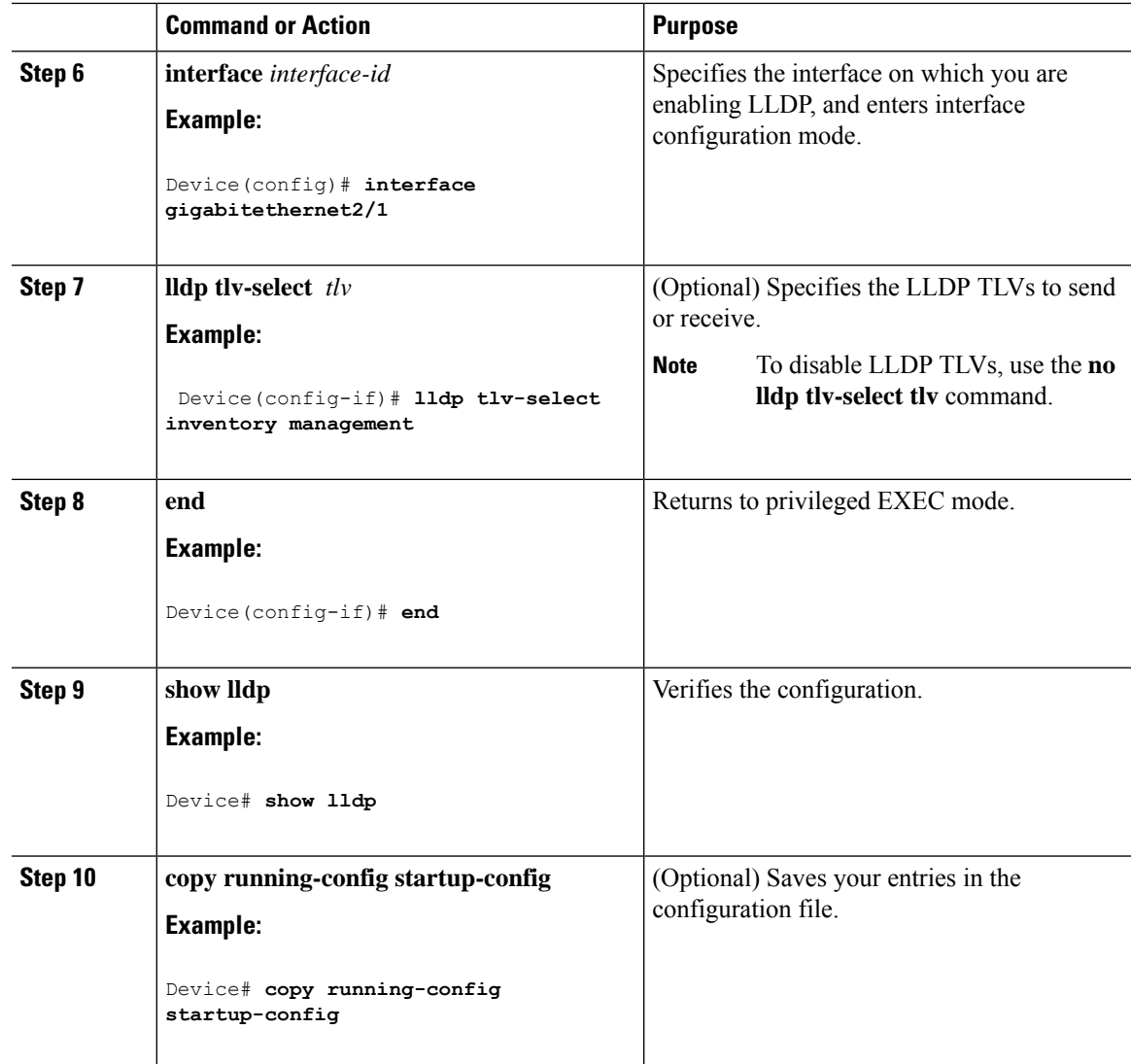

# <span id="page-6-0"></span>**Monitoring and Maintaining LLDP**

Commands for monitoring and maintaining LLDP.

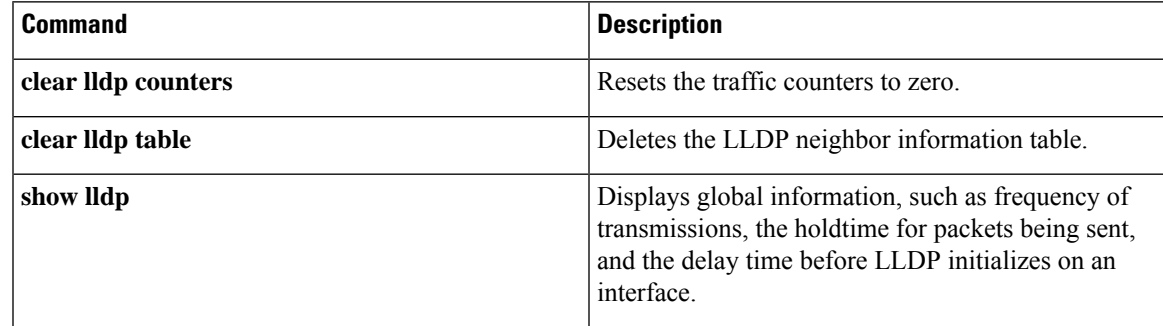

I

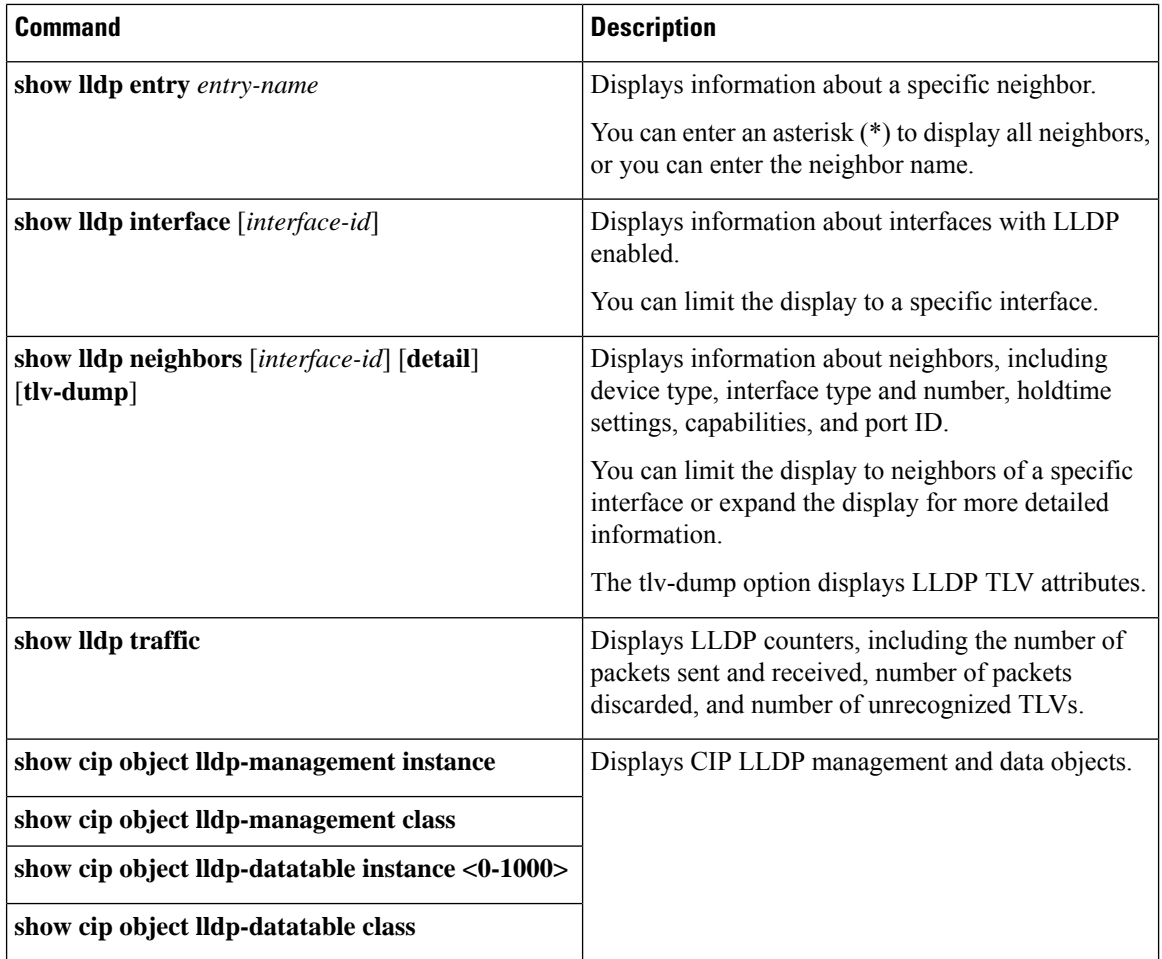